<span id="page-0-5"></span>**estat eform —** Display exponentiated coefficients

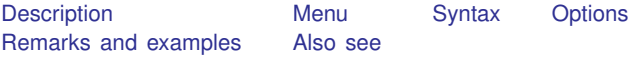

## <span id="page-0-0"></span>**Description**

estat eform is for use after gsem but not sem.

<span id="page-0-1"></span>gsem reports coefficients. You can obtain exponentiated coefficients and their standard errors by using estat eform after estimation to redisplay results.

#### **Menu**

<span id="page-0-2"></span>Statistics  $>$  SEM (structural equation modeling)  $>$  Other  $>$  Display exponentiated coefficients

## **Syntax**

estat eform  $\begin{bmatrix} \textit{equalist} \end{bmatrix}$  , level(#) display\_options

<span id="page-0-3"></span>where *eqnamelist* is a list of equation names. In gsem, equation names correspond to the names of the response variables. If no *eqnamelist* is specified, exponentiated results for the first equation are shown.

# **Options**

level(*#*); see [R] [Estimation options](https://www.stata.com/manuals/restimationoptions.pdf#rEstimationoptions); default is level(95).

*display options* control the display of factor variables and more. Allowed *display options* are noci, nopvalues, noomitted, vsquish, noemptycells, baselevels, allbaselevels, nofvlabel,  $\overline{f}(W \cap K)$ ,  $f(w \cap K)$  *(style)*,  $\overline{f}(W \cap K)$ ,  $\overline{f}(W \cap K)$ ,  $\overline{f}(W \cap K)$ ,  $\overline{f}(W \cap K)$ ,  $\overline{f}(W \cap K)$ ,  $\overline{f}(W \cap K)$ ,  $\overline{f}(W \cap K)$ stretch. See [R] [Estimation options](https://www.stata.com/manuals/restimationoptions.pdf#rEstimationoptions).

### <span id="page-0-4"></span>**Remarks and examples [stata.com](http://stata.com)**

In some generalized linear response functions, exponentiated coefficients have a special meaning. Those special meanings are as follows:

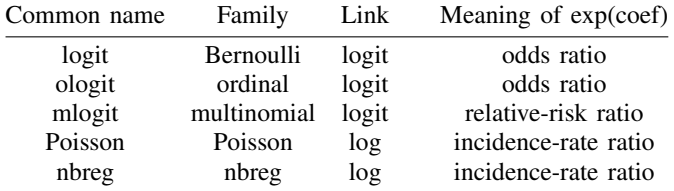

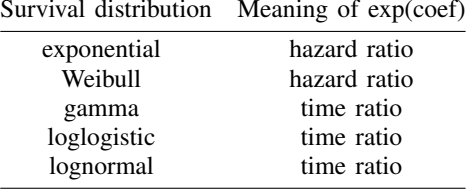

<span id="page-1-0"></span>See [SEM] [Example 33g](https://www.stata.com/manuals/semexample33g.pdf#semExample33g) and [SEM] [Example 34g](https://www.stata.com/manuals/semexample34g.pdf#semExample34g).

### **Also see**

- [SEM] [gsem](https://www.stata.com/manuals/semgsem.pdf#semgsem) Generalized structural equation model estimation command
- [SEM] **[gsem postestimation](https://www.stata.com/manuals/semgsempostestimation.pdf#semgsempostestimation)** Postestimation tools for gsem
- [SEM] [Intro 7](https://www.stata.com/manuals/semintro7.pdf#semIntro7) Postestimation tests and predictions
- [SEM[\] Example 33g](https://www.stata.com/manuals/semexample33g.pdf#semExample33g) Logistic regression
- [SEM[\] Example 34g](https://www.stata.com/manuals/semexample34g.pdf#semExample34g) Combined models (generalized responses)
- [SEM] **Example 47g** Exponential survival model
- [SEM] Example  $48g$  Loglogistic survival model with censored and truncated data

Stata, Stata Press, and Mata are registered trademarks of StataCorp LLC. Stata and Stata Press are registered trademarks with the World Intellectual Property Organization of the United Nations. StataNow and NetCourseNow are trademarks of StataCorp LLC. Other brand and product names are registered trademarks or trademarks of their respective companies. Copyright (C) 1985-2023 StataCorp LLC, College Station, TX, USA. All rights reserved.

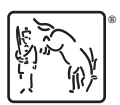

For suggested citations, see the FAQ on [citing Stata documentation](https://www.stata.com/support/faqs/resources/citing-software-documentation-faqs/).